# **Nintapp**

# **OnePlace OnePlace Outlook Bulk Sync Events** *Quick Reference Card*

## **Intapp OnePlace offers the ability to sync up to one week's worth of Outlook Meetings/Events to OnePlace using Bulk Event Sync in the Outlook Add-In.**

#### **How to Bulk Sync Events to OnePI**

- 1. Login to the OnePlace Outlook Add-
- 2. Select the calendar week contain
- 3. From the **Intapp** ribbon (or Outlod
- 4. Any Meetings/Events on your cale Click the checkbox next to the ev highlighted in gray, display with a row.)
- 5. Review the tags (i.e. Company, Contact) the meeting attendees to ensure
- 6. Click Sync to bulk sync the select

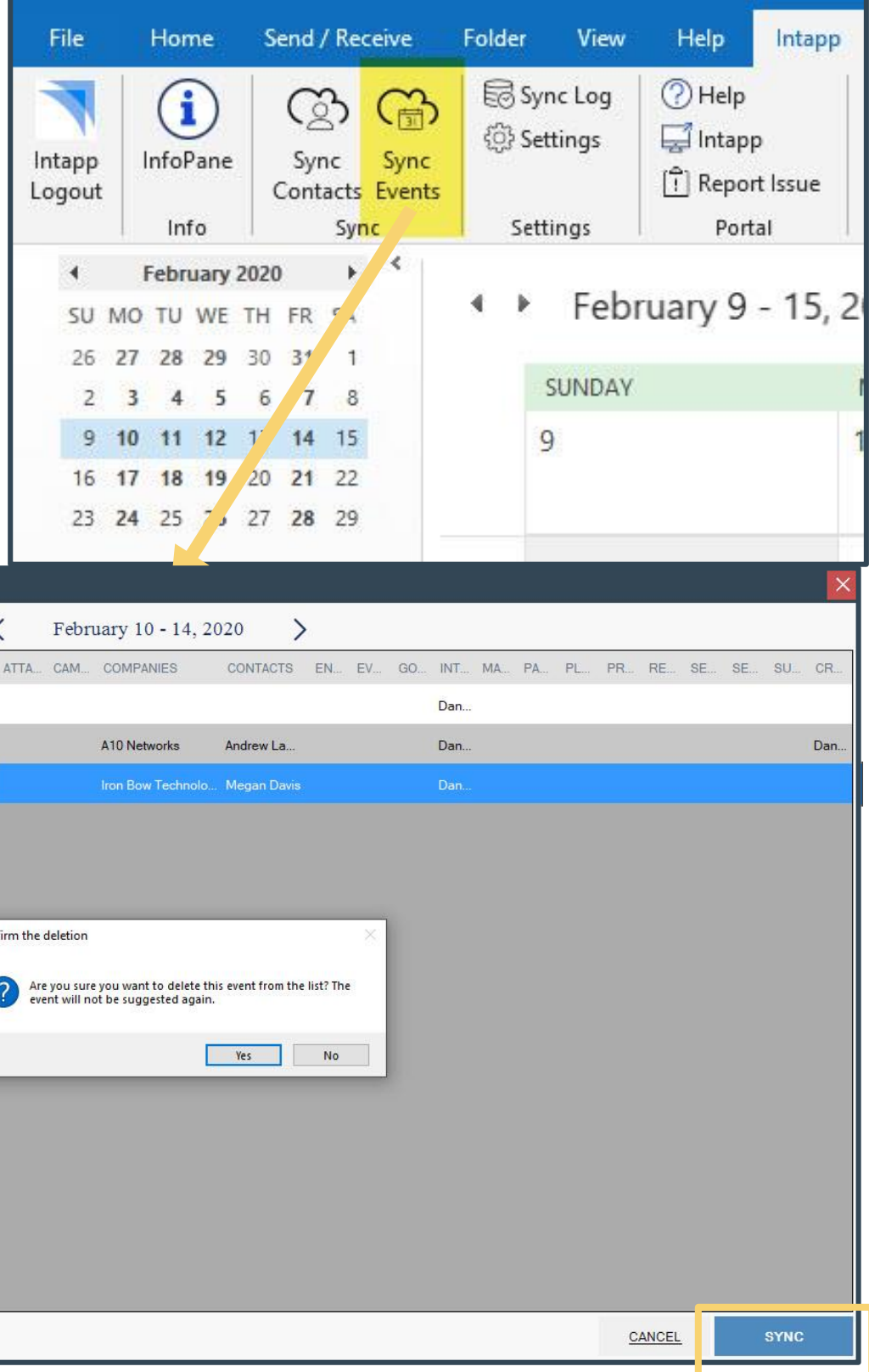

### **Delete Events from Sync List**

Click the x icon upon hovering over a row for a meeting/event that you do not wish to sync in bulk. This will remove the event from populating on the list of suggested events to sync during a subsequent bulk sync for the selected week.

A confirmation window will load. Click Yes to delete the event from the Bulk Sync List. This action *will not* delete the meeting from your calendar.

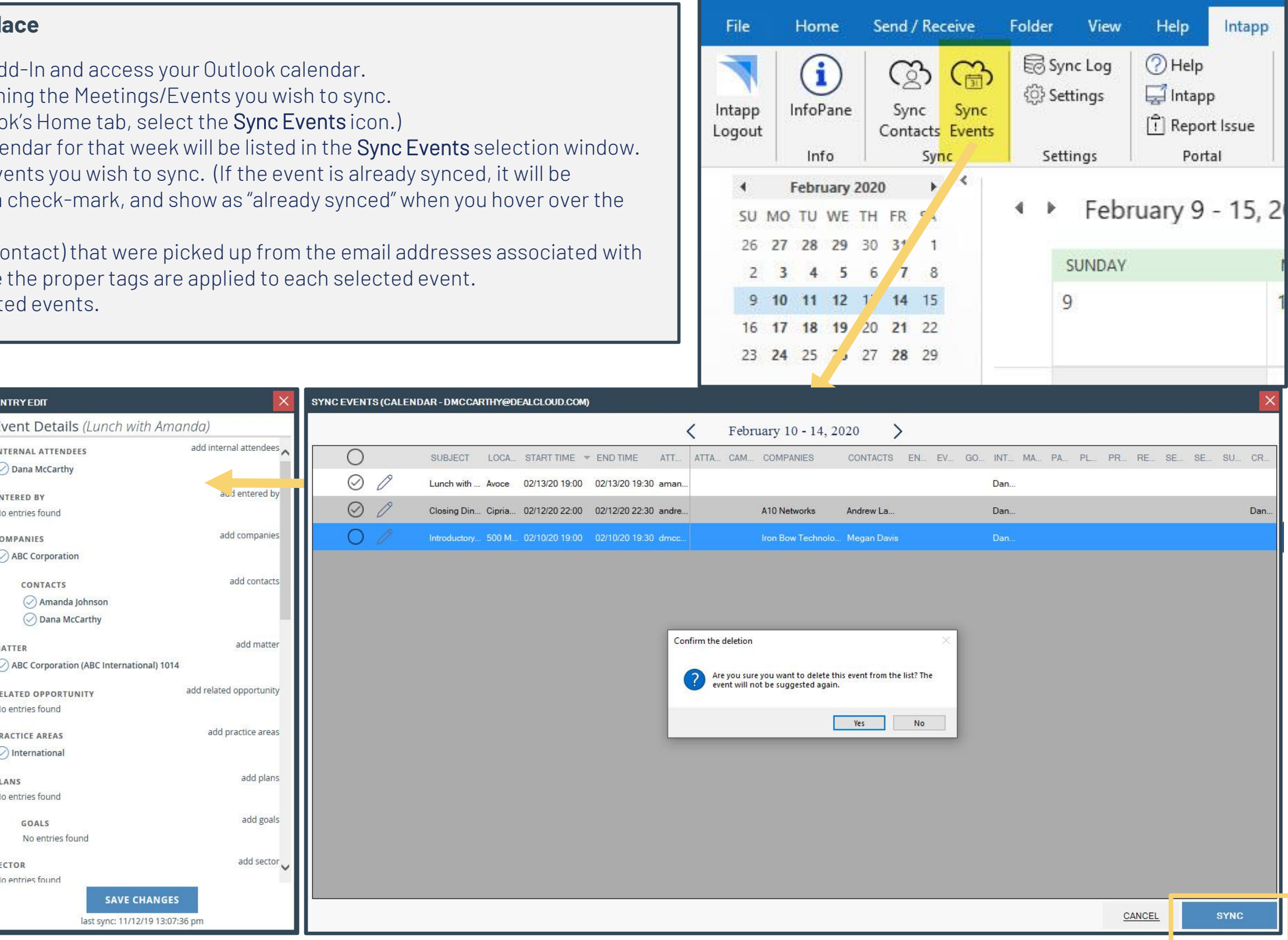

#### **Individual Event Edit**

Click the Edit Pencil icon next to an individual meeting/event to launch the OnePlace Outlook InfoPane. Apply additional tags, enter meeting details and either sync as a new event or modify an already synced event individually as needed.